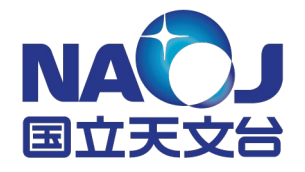

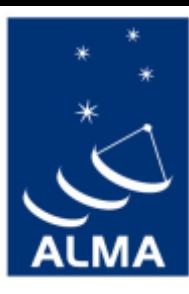

## **データ解析講習会2023(中級編) CASAを用いたイメージング**

### 中西 康一郎 (国立天文台/総研大)

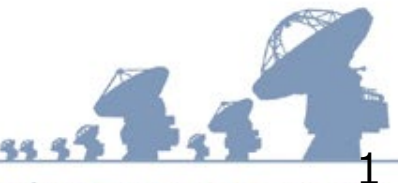

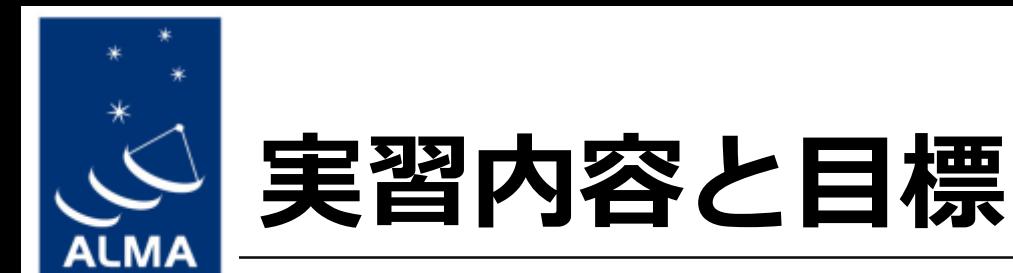

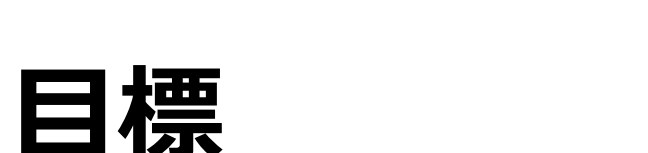

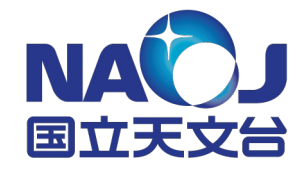

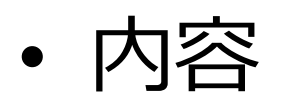

- CASAのtcleanタスクを使って、ALMAサンプ ルデータのイメージング処理を行う
- パラメータを変えて実行、生成された画像に どのように反映されたか確かめる
- 目標
	- tcleanタスクの基本パラメータとその振舞い を把握し、目的に沿った画像作成ができる

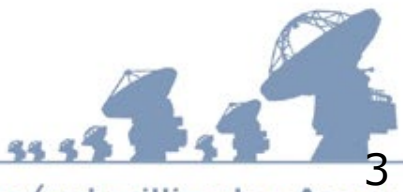

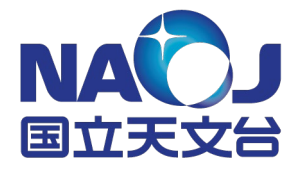

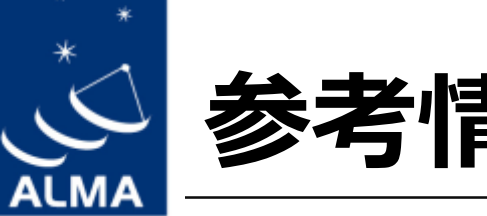

### **参考情報源**

- 斉藤さん講義「イメージング入門」
- [講習会テキスト](https://www2.nao.ac.jp/%7Eeaarc/DATARED/lecture.html)(特に4章、7.4章)
- EA-ARC [解析ガイド](https://www2.nao.ac.jp/%7Eeaarc/DATARED/index.html)
- [I-TRAIN with the European ARC Network](https://almascience.nao.ac.jp/tools/eu-arc-network/i-train) – 特に #17: Introduction to tclean
- CASAオンラインヘルプ (help タスク名)
- [CASA Doc](https://casadocs.readthedocs.io/en/stable/) – 特に"Synthesis Imaging"節 と tcleanタスク
- [CASA guides \(ALMA\)](https://casadocs.readthedocs.io/en/stable/)
	- Region Format[についての解説](https://casaguides.nrao.edu/index.php/CASA_Region_Format)

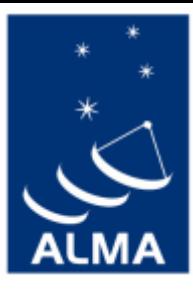

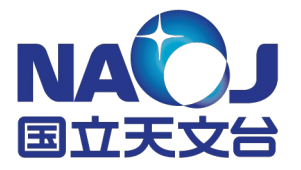

## **実習データについて**

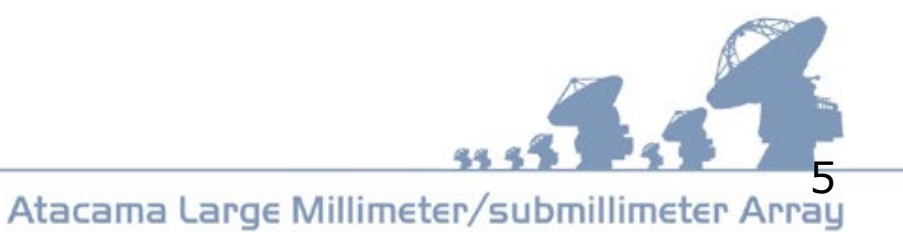

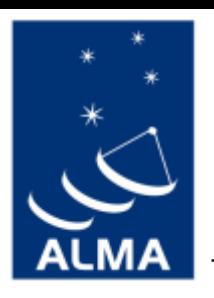

## **観測天体: IC 2520**

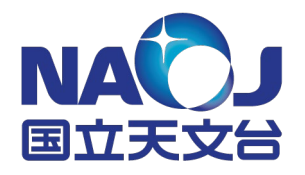

- 近傍の不規則銀河
- post AGNがある?
- 詳しくは [NED](https://ned.ipac.caltech.edu/byname?objname=IC%202520&hconst=67.8&omegam=0.308&omegav=0.692&wmap=4&corr_z=1) 参照

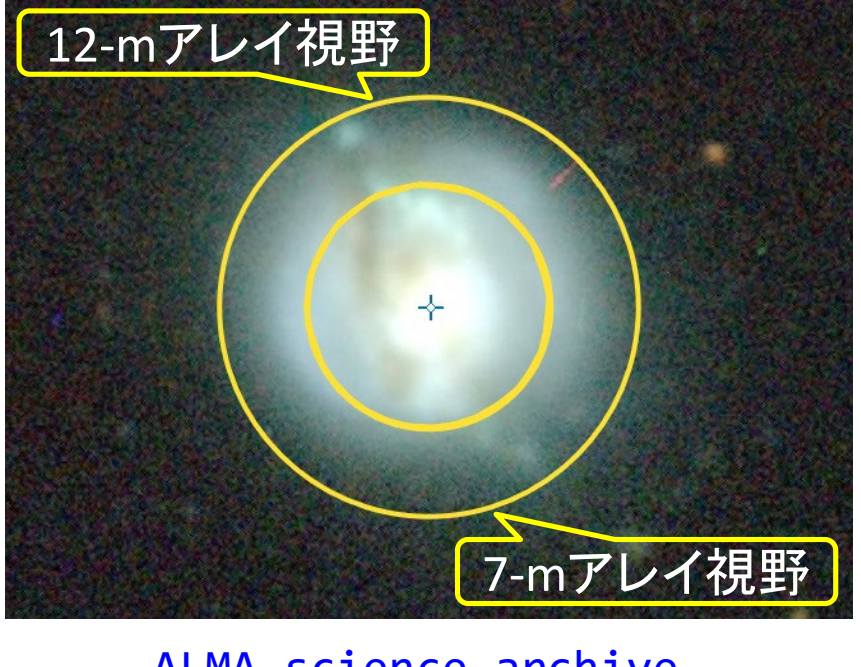

[ALMA science archive](https://almascience.nao.ac.jp/aq/?result_view=observations&sourceNameResolver=IC%202520&skyViewHeight=60.13)

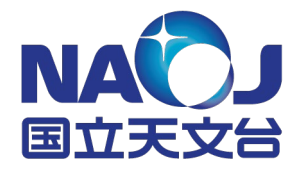

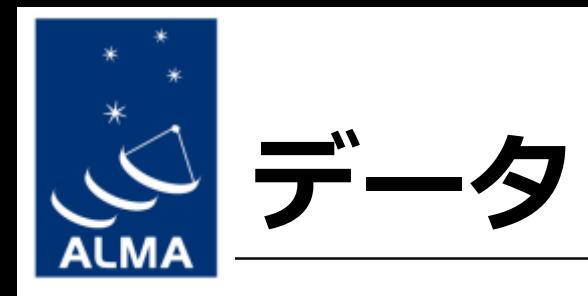

- project: 2015.1.00846.S
- Array: 12m-array (compact configuration) – 他に12-m (extended), 7-m, TPデータ有
- Molecular line: <sup>12</sup>CO (2-1)
- Frequency resolution: 7.812 MHz (~10.2 km/s)
- Obs. date: 2016-01-01
- [ALMA Archive](https://almascience.nao.ac.jp/aq/?source_name_resolver=IC%202520&project_code=2015.1.00846.S&result_view=observation&science_observations=on#sortCol=Release%20date&sortDir=asc&col_1=_checkbox_selector;;;&col_2=Project%20code;;;&col_3=Source%20name;;;&col_4=RA;;;&col_5=Dec;;;&col_6=Band;;;&col_7=Integration;;;&col_8=Release%20date;;;&col_9=Velocity%20resolution;;;&col_10=Frequency%20support;;;&col_11=Pub;;;) で公開されています

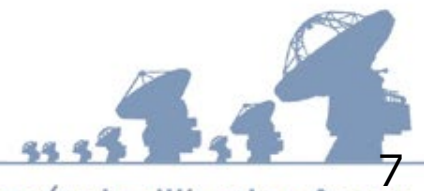

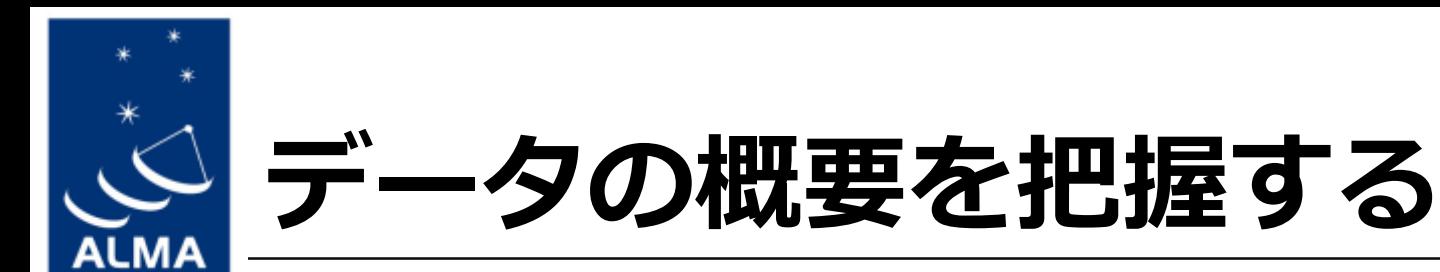

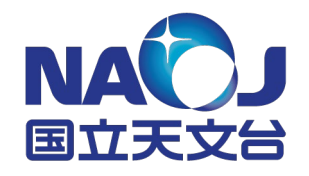

#### • イメージングパラメータの決定に必要な 情報を把握する

- 天体、相関器(周波数、分解能)設定、アンテ ナ配列、天候状況…
- weblog を眺める
	- パイプライン処理時に生成

– アーカイブから取り寄せ

• listobs タスクを実行する

– 入力visibilityデータ(MeasurementSet)

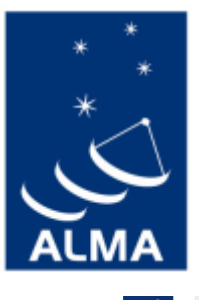

### **weblog: 設定と観測**

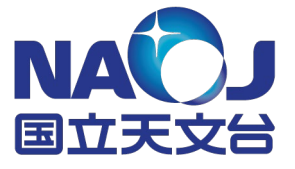

**CONTROL** 

**By Topic By Task**  2015.1.00846.S

#### **Observation Overview**

A Home

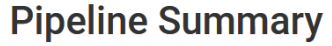

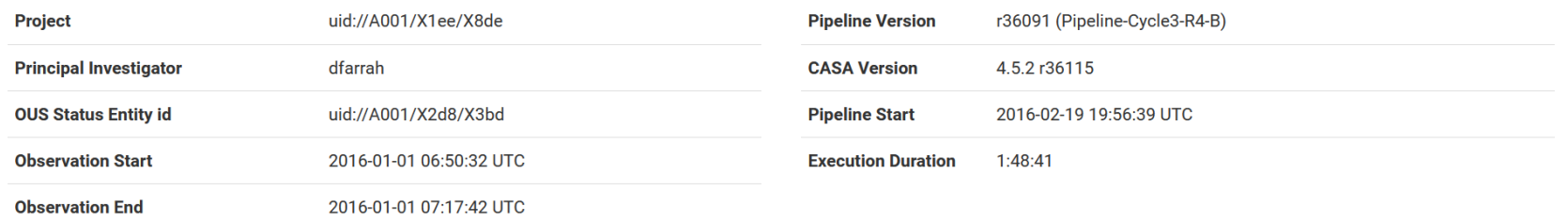

#### **Observation Summary**

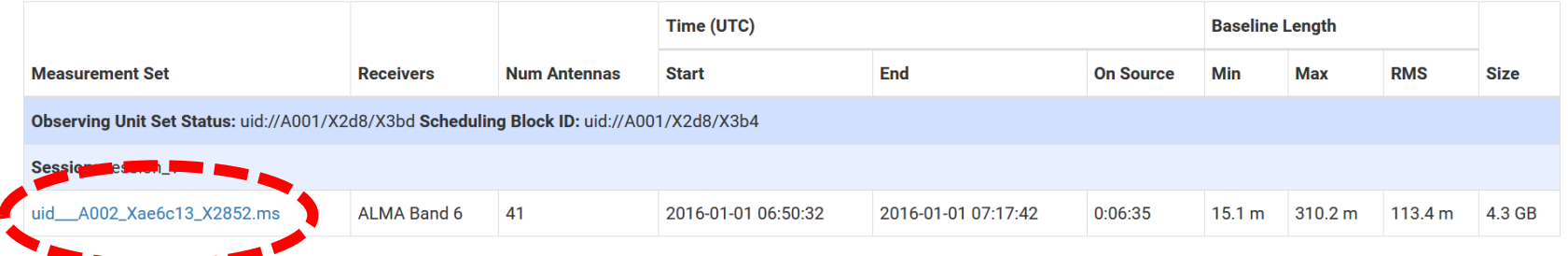

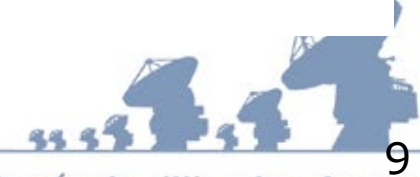

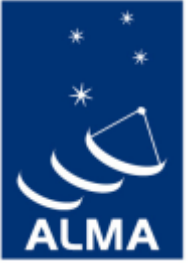

### **weblog: 設定と観測**

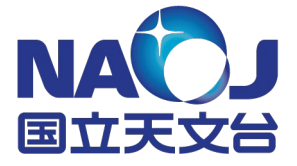

A Home By Topic By Task 2015.1.00846.S Session: session\_1 uid\_\_A002\_Xae6c13\_X2852.m Overview of 'uid\_\_A002\_Xae6c13\_X2852.ms' <u>■/■/■/■/=/=/=/■</u>/=/ **Observation Execution Time**  $\begin{array}{c}\n\hline\n\end{array}$ **Start Time** 2016-01-01 06:50:32 **End Time** 2016-01-01 07:17:42 **Total Time on Source**  $0:22:17$ **Intent vs Time Field vs Time Total Time on Science Target** 0:06:35 Track scan intent vs time Track observed field vs time **LISTOBS OUTPUT Spectral Setup Spatial Setup** ALMA Band 6' and 'WVR' **Targets Science Bands** 'ALMA Band 6' **Calibrators** 'Callisto', 'J0854+2006', 'J0954+2639', 'J0956+2515' and 'J1133+0040'

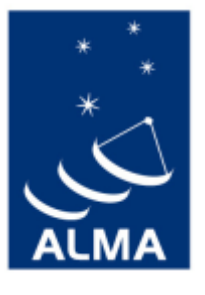

Session: s uid\_\_A002

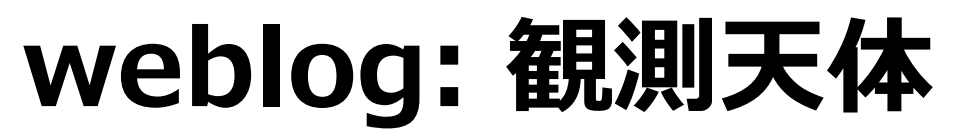

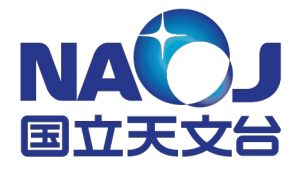

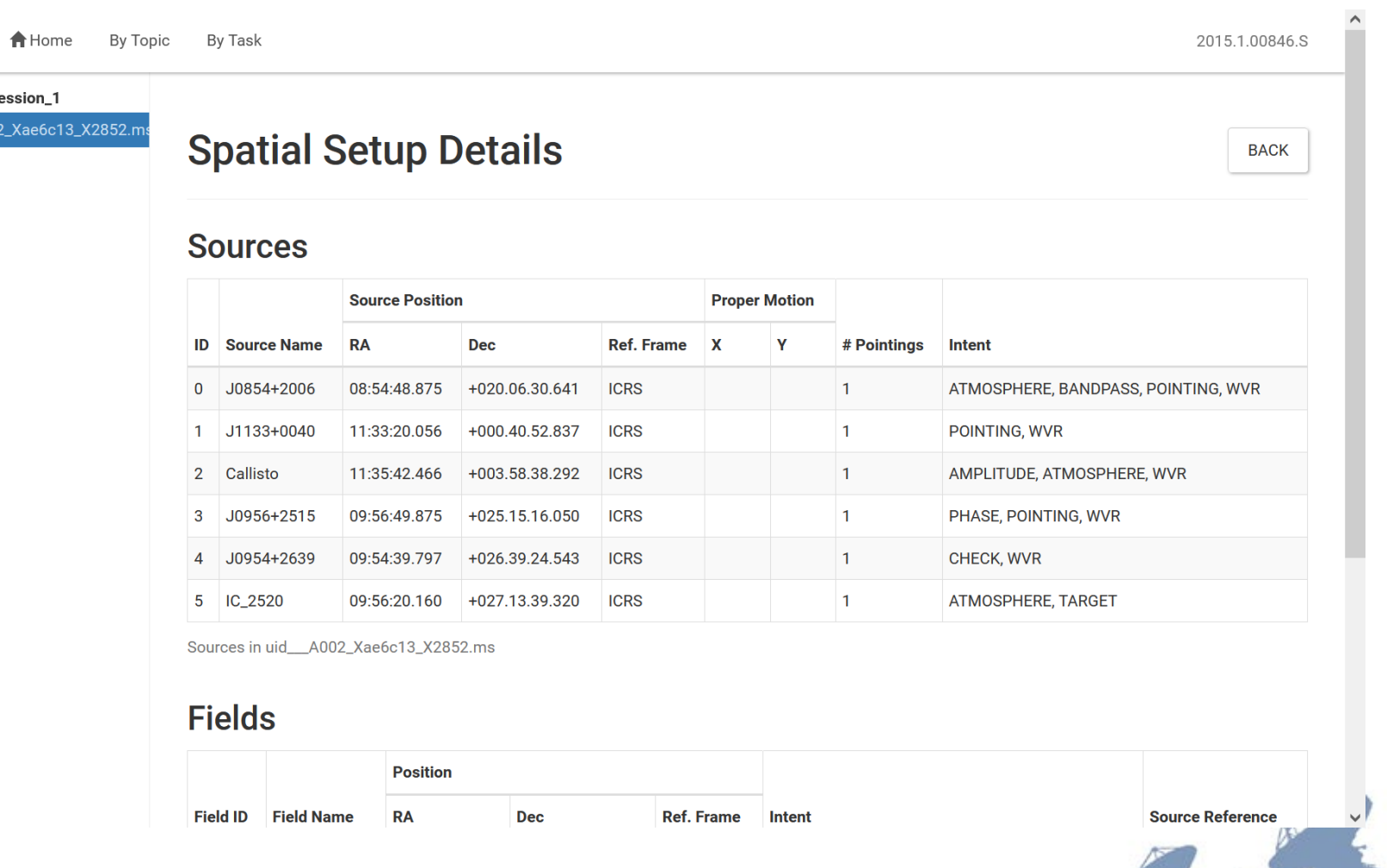

Atacama Large Millimeter/submillimeter Array

55

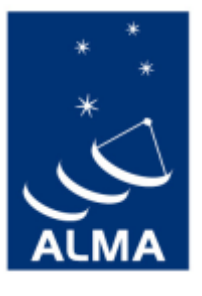

### **weblog: 相関器設定**

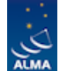

A Home By Topic By Task 2015.1.00846.S

#### Session: session\_1

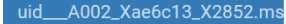

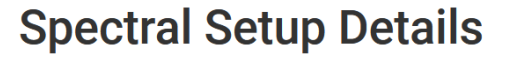

**BACK** 

**Science Windows All Windows** 

#### **Science Windows**

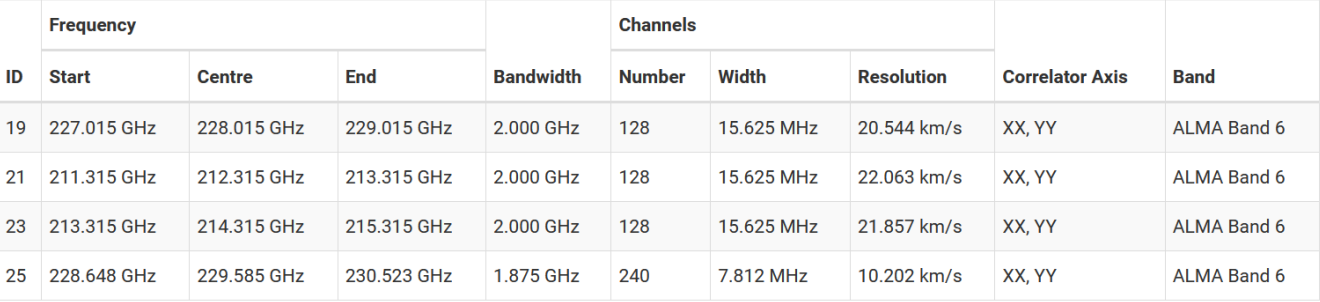

Spectral Windows with Science Intent in uid\_\_A002\_Xae6c13\_X2852.ms

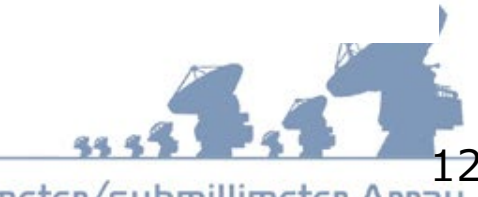

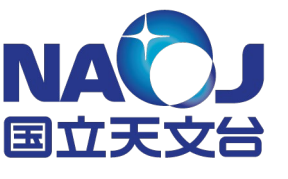

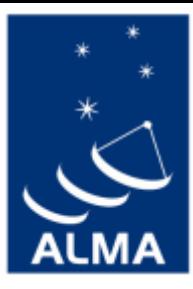

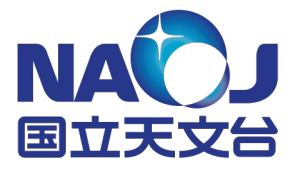

## **TCLEANタスク**

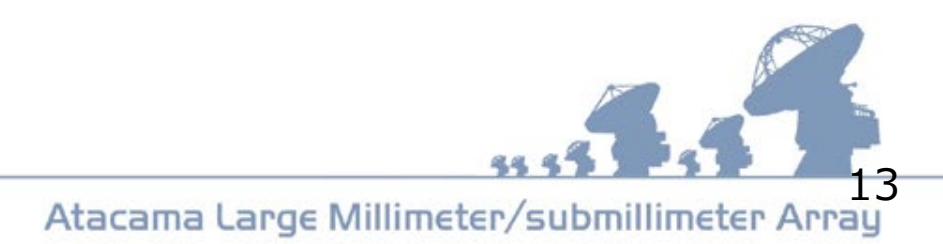

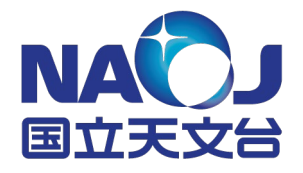

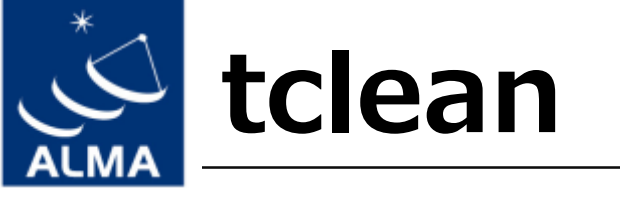

### • 干渉計データのイメージング・デコンボ リューションを行うタスク

- 非常に多機能、様々なカスタイマイズが 可能
- 設定可能なパラメータが非常に多い…
- オンラインヘルプ(help tclean)、CASA Docの tclean[のページ](https://casadocs.readthedocs.io/en/v6.2.1/api/tt/casatasks.imaging.tclean.html?highlight=tclean#casatasks.imaging.tclean)を適宜参照

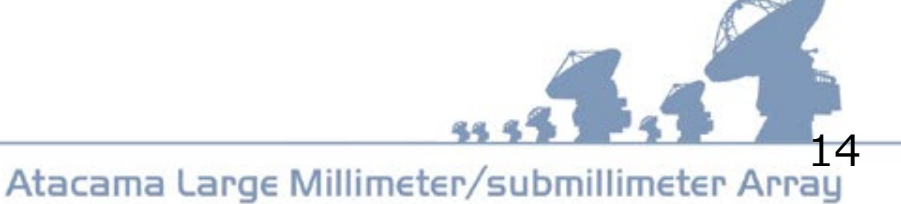

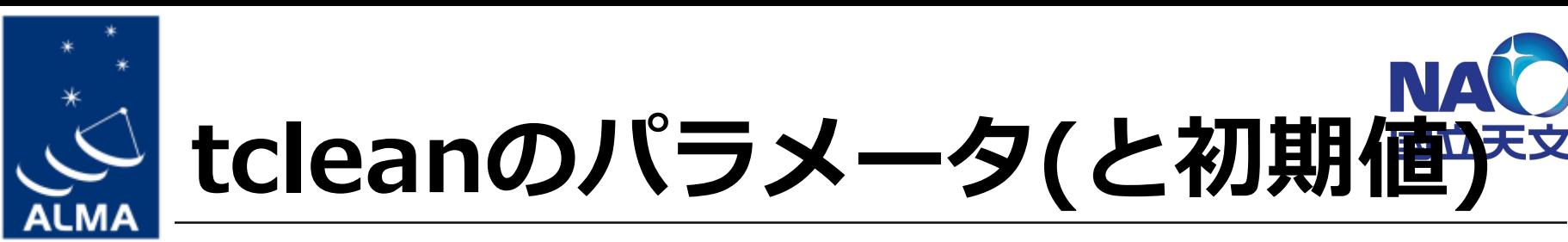

tclean(vis, selectdata=True, field='', spw='', timerange='', uvrange='', antenna='', scan='', observation='', intent='', datacolumn='corrected', imagename='', imsize=[100], cell='"1arcsec"', phasecenter='', stokes='I', projection='SIN', startmodel='', specmode='mfs', reffreq='', nchan=- 1, start='', width='', outframe='LSRK', veltype='radio', restfreq='', interpolation='linear', perchanweightdensity=True, gridder='standard', facets=1, psfphasecenter='', wprojplanes=1, vptable='', mosweight=True, aterm=True, psterm=False, wbawp=True, conjbeams=False, cfcache='', usepointing=False, computepastep=360.0, rotatepastep=360.0, pointingoffsetsigdev='', pblimit=0.2, normtype='flatnoise', deconvolver='hogbom', scales='', nterms=2, smallscalebias=0.0, fusedthreshold=0.0, largestscale=- 1, restoration=True, restoringbeam='', pbcor=False, outlierfile='', weighting='natural', robust=0.5, noise='1.0Jy', npixels=0, uvtaper=[''], niter=0, gain=0.1, threshold=0.0, nsigma=0.0, cycleniter=- 1, cyclefactor=1.0, minpsffraction=0.05, maxpsffraction=0.8, interactive=False, fullsummary=False, nmajor=- 1, usemask='user', mask='', pbmask=0.0, sidelobethreshold=3.0, noisethreshold=5.0, lownoisethreshold=1.5, negativethreshold=0.0, smoothfactor=1.0, minbeamfrac=0.3, cutthreshold=0.01, growiterations=75, dogrowprune=True, minpercentchange=- 1.0, verbose=False, fastnoise=True, restart=True, savemodel='none', calcres=True, calcpsf=True, psfcutoff=0.35, parallel=False)

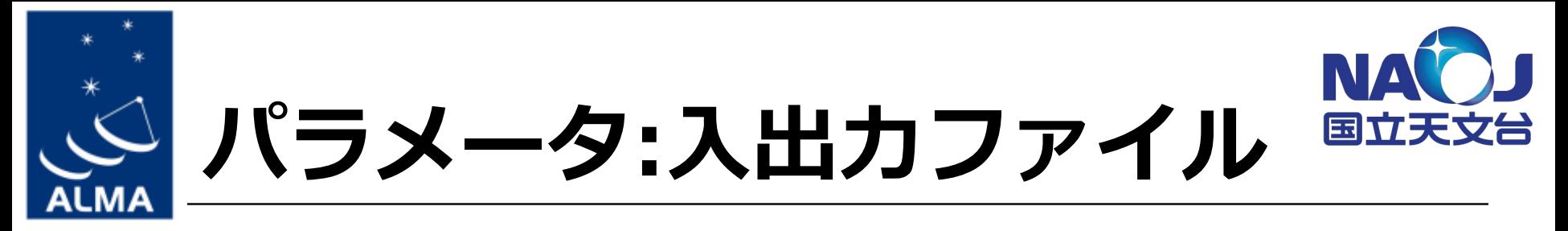

- **vis** : イメージングするMeasurementSetフ ァイル名(visibility)
	- (ex) 'calibrated.TM2.ms\_IC\_2520.contsub'
- **imagename** : 出力ファイル名 (ex) 'IC\_2560.CO.cube.clean'

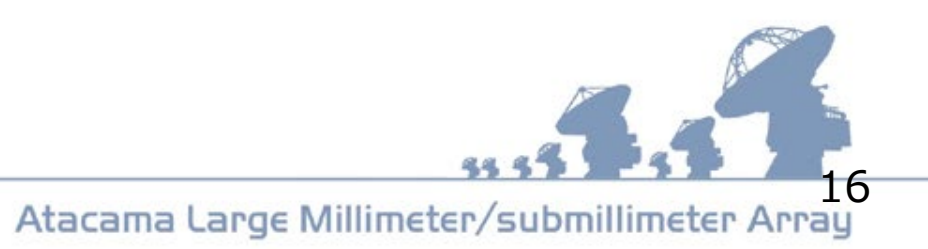

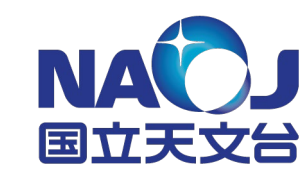

## **tcleanが生成するファイル**

- IC 2520.CO.cube.clean.image 天体画像
- IC\_2520.CO.cube.clean.image.pbcor 天体画像(primary beam補正済)
- IC\_2520.CO.cube.clean.mask CLEANマスク
- IC 2520.CO.cube.clean.model CLEANモデル
- IC 2520.CO.cube.clean.pb Primary beam pattern
- IC\_2520.CO.cube.clean.psf synthesized beam(PSF)
- IC 2520.CO.cube.clean.residual CLEAN残差
- IC 2520.CO.cube.clean.sumwt sum-of-weights(single pix)

(dirty−PrimaryBeam×model)

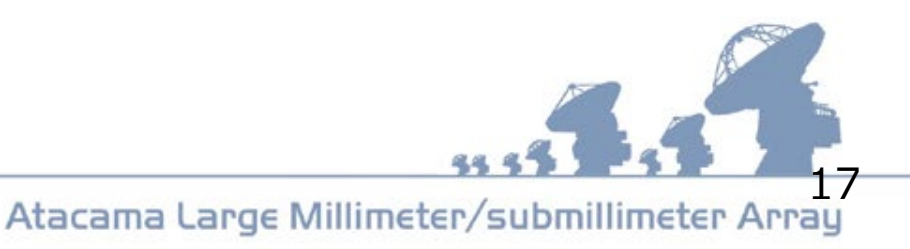

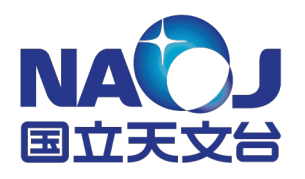

# **パラメータ: データの選択**

- **datacolumn** : 利用するカラム
	- (ex) 'DATA', 'CORRECTED' – 使用するMSファイル・状況によって異なる
- **field** : 天体 (番号または名前で指定)  $-(ex)$ <sup>3</sup>,'IC 2560'
- **spw** : spectral window(複数指定や部分指定可)  $-(ex)'0,1:5~119'$
- **timerange, uvrange, antenna, scan, observation** : (時間・アンテナなどを指定し て、一部のデータだけを使用したい場合に)
- 事前にweblog/listobsタスクで調べておく

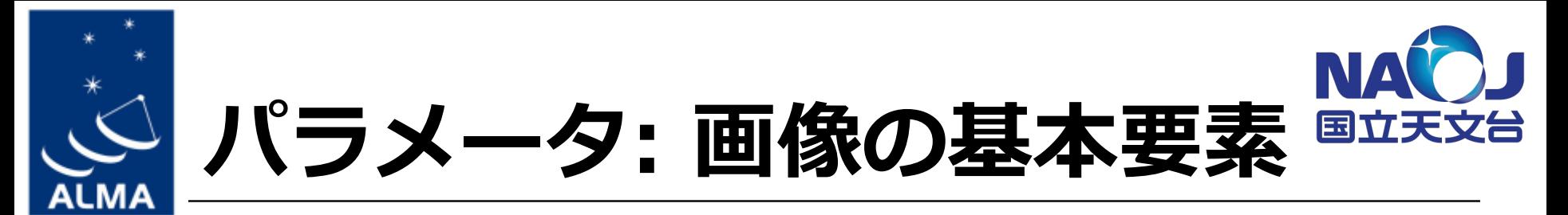

- **imsize**: ピクセル数(空間方向)
	- $-(ex)$  [128,128], [1024,2048]
- **cell**: ピクセルスケール(秒角)
	- $-$  (ex)  $0.01$
- **specmode**: 連続波(2次元)/キューブ(3次元) – (ex) 'mfs'(連続波), 'cube'(スペクトル)
- **phasecenter**: 画像(位相)中心座標
- **stokes**: ストークス

 $-(ex)$ ,  $T'$ ,  $'$ IQUV'

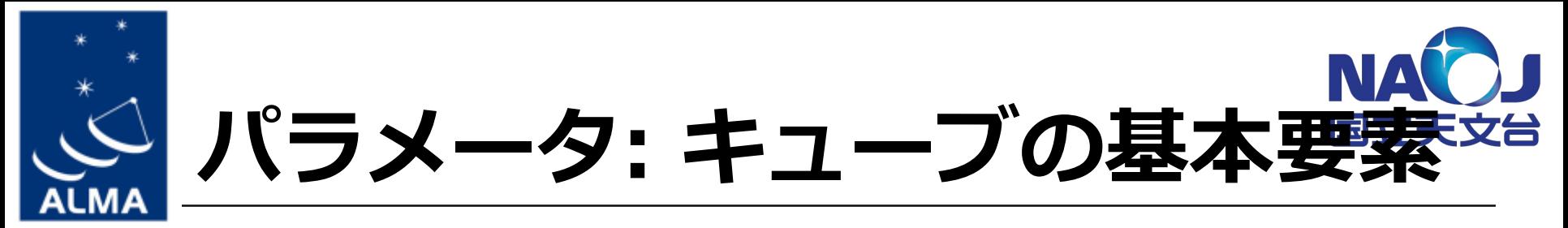

- **start**: 第0チャンネルの座標
	- (ex)'230.3 GHz', '-10 km/s', 0 (MSのチャン ネル)
- **width**: 1チャンネルの周波数/速度幅 – (ex)'7.69 MHz', '10 km/s', 1 (MSのチャンネ ル)
- **nchan**: チャンネル数 – (ex) 24, -1 (自動判定)
- **outframe**: 速度の基準(start, widthに影響) – (ex) 'LSRK', 'BARY'
- **restfreq**: ラインの静止系周波数(単位必須)  $-(ex)$  '230.538 GHz'

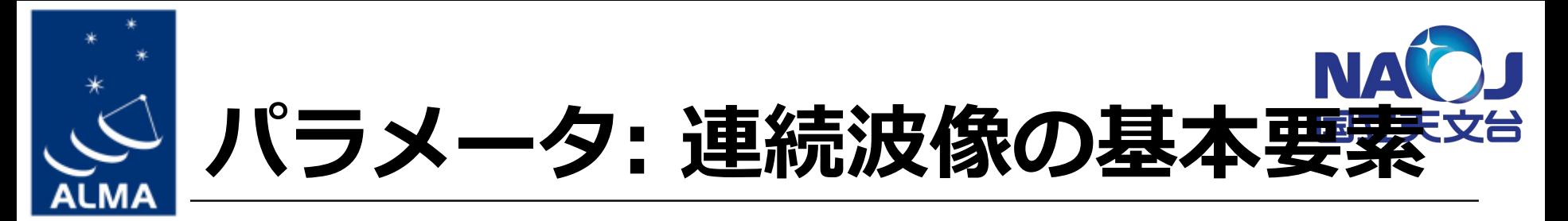

- **reffreq**: 基準周波数
	- $-(ex)^3$  230.5 GHz<sup>3</sup>
- **nterms**: Taylor展開次数
	- (ex) 1(フラット), 2(傾き有り直線)

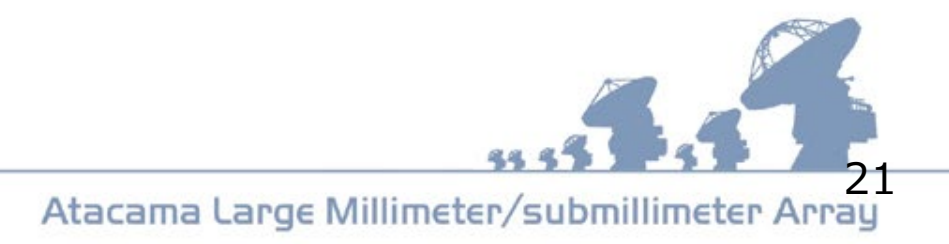

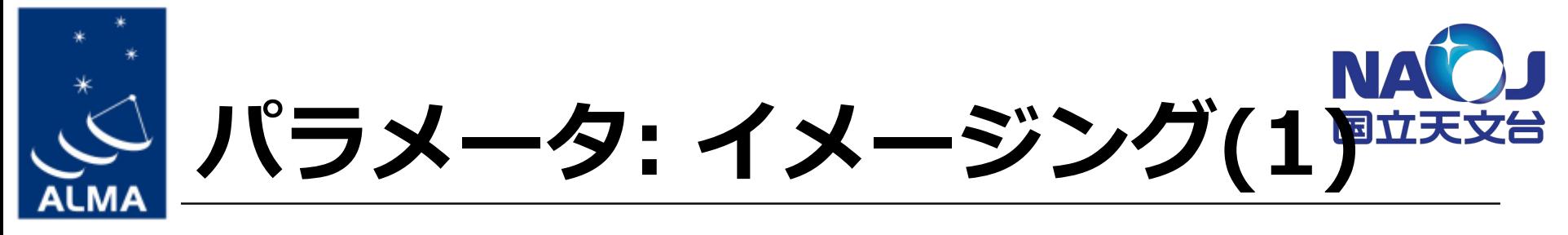

- **gridder**: グリッディング手法
	- (ex) 'standard'(通常), 'mosaic'(モザイク観 測), 'wproject'(W-projection)

※ 「イメージング」講義 "グリッディングと重

- **weighting**: 重み付け手法
	- (ex) 'natural', 'uniform', 'briggs'
- **robust**: ロバストパラメータ

み付け" 、教科書4.4章を参照

(weighting='briggs') – (ex) 0.5 (設定可能範囲: -2.0~2.0)

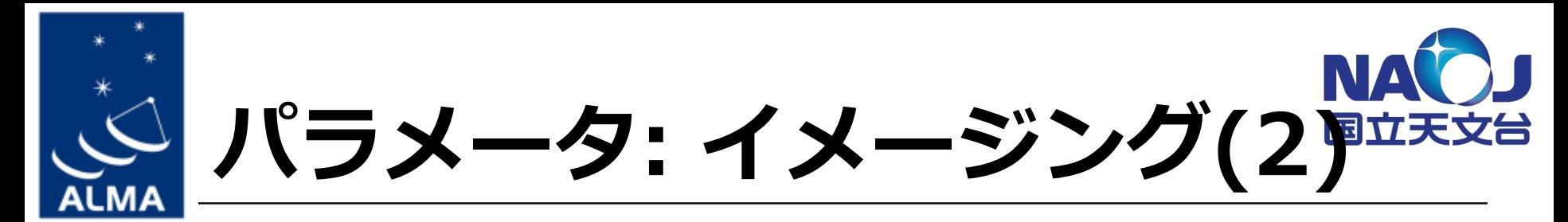

- **uvtaper**: テーパー
	- (ex) ['5klambda'], ['3arcsec'] – 注意: CASA 5.8/6.2~6.4はweighting='natural' の場合に正しくテーパーが働かないバグ有 (回避策: weighting='briggs', robust=2.0とする )
- **pbcor**: 主ビーム補正を適用した画像を生成
	- (ex) True
- **parallel**: 並列処理を行う(mpicasa利用時のみ有効) – (ex) True ※「イメージング」講義 "グリッディングと重み付け" 『テーパーグリッディング" 『主ビーム補正"参照

Atacama Large Millimeter/submillimeter Array

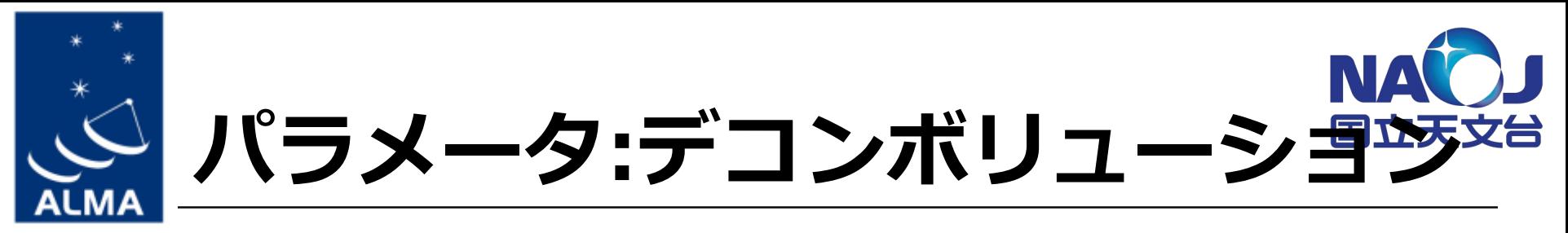

- **deconvolver**: デコンボリューションアルゴリズム
	- (ex) 'hogbom' , 'clark' , 'multiscale', 'mtmfs' (multi- term MFS)
	- ※「イメージング」講義"Clark CLEAN", "発展的内容"参照
- **niter**: ピークの同定・差引プロセスの回数上限値 – (ex) 0 (ピーク差引を行わない→dirty map生成), 100000
- **threshold**: 差引を行う(=有意と考える)ピーク強度の 下限値
	- $-$  (ex)  $9.1$  mJy' ※ niterまたはthresholdいずれかの条件を満たした時点で デコンボリューションが終了する ※「イメージング」講義 "CLEANの止め時"参照
- **gain**: ピーク差し引きゲイン

 $-$  (ex)  $0.1$  (10%)

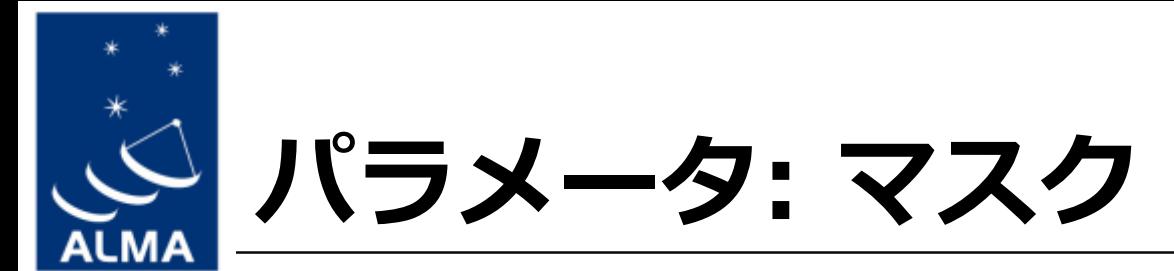

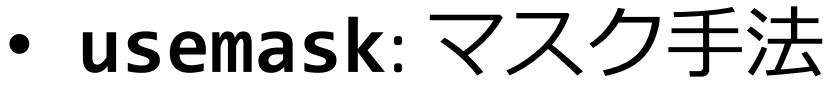

- (ex) 'user' (ユーザー定義), 'pb' (視野全体), 'auto-multithresh' (auto-masking)
- *auto-masking*(自動マスク)のパラメータ: <u>[Automasking](https://casaguides.nrao.edu/index.php/Automasking_Guide) Guide</u> の<u>["Standard Values"](https://casaguides.nrao.edu/index.php/Automasking_Guide#Table_of_Standard_Values)</u>に従って指 定するのがお勧め
- **mask**: ユーザー定義マスク(usemask='user')
	- (ex) 'circle[[40pix,40pix],10pix]' (円形), 'mymask.crf' (CASA region file) ※複数指定可
	- 書式はCASA Guidesの [Region Format](https://casaguides.nrao.edu/index.php/CASA_Region_Format) 参照
- interactive: 手動でmask設定
	- (ex) True(viewerが立ち上がる)

※「イメージング」講義 "マスクの活用"参

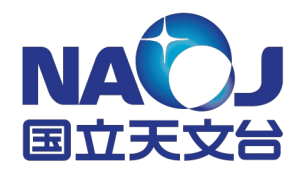

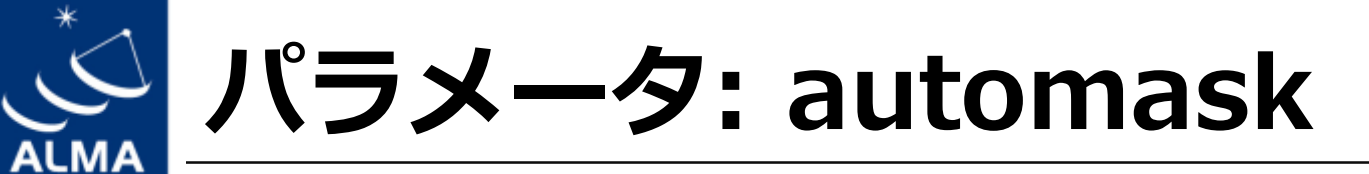

- **usemask='auto-multithresh'**とすれば、 自動マスク機能(automasking)を利用可
- 主要automask用パラメータ: **sidelobethreshold**, **noisethreshold**, **minbeamfrac**, **lownoisethreshold**, **negativethreshold**
	- ー [Automasking](https://casaguides.nrao.edu/index.php/Automasking_Guide) Guide の["Standard Values"](https://casaguides.nrao.edu/index.php/Automasking_Guide#Table_of_Standard_Values)に従って指 定することを強く推奨
- **verbose=True** を推奨 (automaskingが上手く 働かなかった時にヒントが出力される場合有

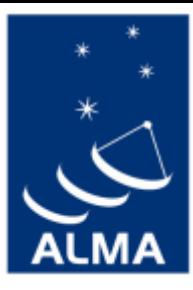

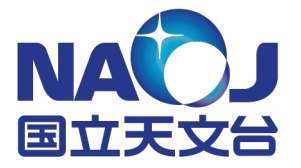

## **CASAのバージョン**

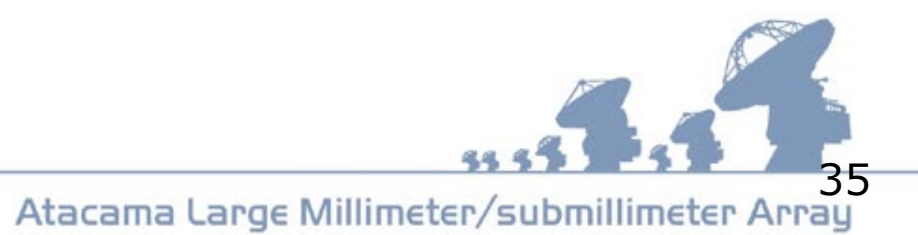

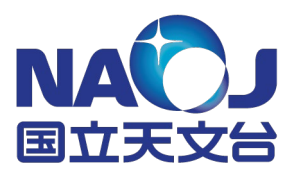

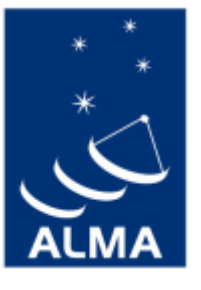

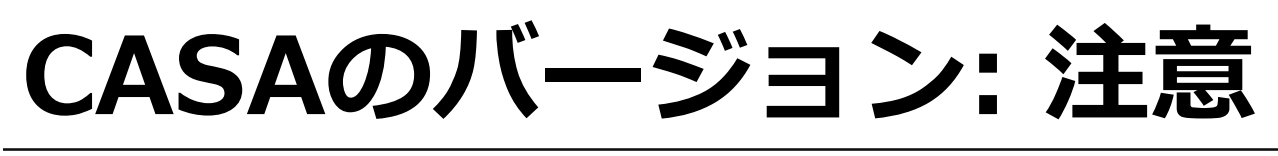

- 使い分けが可能、あるいは必要
- アーカイブデータのキャリブレーションを再 生したい → **QA2と同じバージョン**(必須!)
- イメージングを行いたい → **最新または最新に近いバージョンを推奨** (2023年2月時点では6.5.3または6.4.1) – キャリブレーションとは違うバージョンも可 – 5.3以前はお勧めしません(深刻なバグ有; [参照](https://help.almascience.org/kb/articles/i-heard-that-images-generated-with-casa-5-1-1-are-affected-by-casa-imaging-issues-how-should-i)) • 多波長解析システムでは4.7以降が利用可能